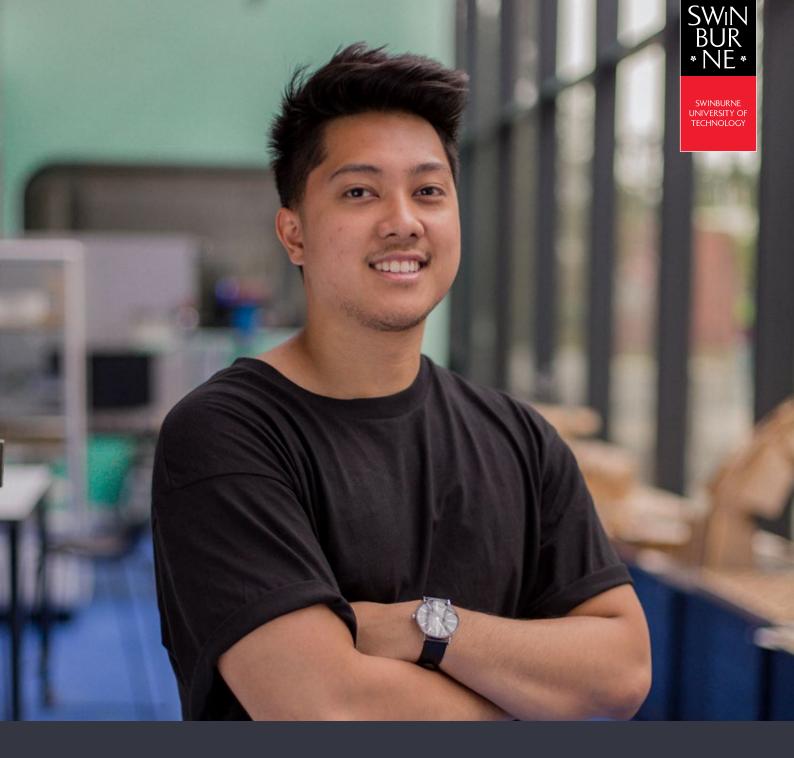

# My details:

# HOW TO MANAGE YOUR PERSONAL DETAILS ONLINE

**STUDENT HELP GUIDE** 

Log in to <u>My Details</u> with your Student ID and password. All your details will be displayed under the **My Details** tab, and you can update these at any time.

| •NE•                                                                                                    |                                                                                                    |
|----------------------------------------------------------------------------------------------------|----------------------------------------------------------------------------------------------------|
| My Details                                                                                                    | Often My Enstment (Budy Plan) Exam Terretable My Financian (Free) Results and Graduation Class Timetable                                                                                                    |
|                                                                                                    | Personal Details                                                                                                    |
| Decemp<br>Citaesinap and Heistency<br>Cultural Decel<br>Discational Recognound<br>Employment Background<br>Pervet/Caustian<br>Documents | Information<br>Below are your recorded details.<br>If any of feese are incorrect on have changest, please complete and submit the <u>Amendments to Personal Details</u> form to studentHQ. (Tip: Right click on the<br>Ostime students please go to <u>http://www.swintourneonline.edu.su</u><br>Need help? View our online <u>Help Guides</u> or search our <u>Student FAGs</u> (Ask George). |
| Sanctore<br>Terms and Conditions                                                                                                    | Take Given Norm Goven Norm Other Given Norm Family Norm                                                                                                    |

# 02

### Updating your details

#### **Personal details:**

To update your personal details, you'll need to complete an Update your Personal Details online application form.

#### Contact details:

- To make changes to your contact details, click Edit, edit your details, then click Save.
- To update your permanent address, you'll need to contact us to make this update for you. Select 'Contact studentHQ to change my read-only mailing address.
- To add a new contact detail, click Add New, enter the details, then click Save.

#### NOTE:

Some contact details are mandatory and won't have an option to delete.

| crisonal<br>orriad<br>outorty                                                                                            | Conta                          | ct Details                                                                  |                                                                                                    |      |                           |                             |                                         |
|----------------------------------------------------------------------------------------------------|--------------------------------|-----------------------------------------------------------------------------|----------------------------------------------------------------------------------------------------|------|---------------------------|-----------------------------|-----------------------------------------|
| Itomship and Residency<br>altural Details<br>ducational Dackground<br>mployment lackground<br>americQuantian<br>ocameris | If any of thes<br>To update yo | er recorded Contact di<br>la are incorrect or have<br>our Permenent Address | otais.<br>changed, soled from the 'Edif' 'Delete' or Vidd New' b<br>pieses consider and submit the <u>Amendmetic to Per</u><br>Withumeonline.edu.su |      | HQ. (Tip: Right cick on t | te hyperlink to open the fo | m in another tab). For Swinbarne Online |
| andition<br>originated Conditions                                                                                        | Address I                      | Details                                                                     |                                                                                                    |      |                           |                             |                                         |
|                                                                                                    | Preferred                      | Address Type                                                                | Address                                                                                                    |      |                           |                             |                                         |
|                                                                                                    | Excession                      | Contact                                                                     | 10 Eade Avenue Hoskoville V/C 3777 Australia                                                                                                    | Edit |                           | $\sim$                      |                                         |
|                                                                                                    |                                | Femarent                                                                    | 10 Eadle Avenue Heolevyllo VIC 3777 Australia                                                                                                    | Luit |                           | 10 mg ma                    | t only mailing address.                 |
|                                                                                                    | Add No.                        |                                                                             |                                                                                                    |      | Conta                     | ct studentHQ                |                                         |
|                                                                                                    | - ACC 190                      |                                                                             |                                                                                                    |      |                           |                             |                                         |
|                                                                                                    |                                |                                                                             |                                                                                                    |      |                           |                             |                                         |

### Managing your disability details

- Click **Disability** in the left-hand navigation to view and edit your disability details.
- Select Update information.

| SWIN<br>BUR<br>•NE           |                                                                                                    |
|------------------------------|----------------------------------------------------------------------------------------------------|
| Ne concerce desired one      | In My Enroment (Study Plan) Exam Tametable My Havancian (Hers). Results and Graduation. Class Tametable                                |
| Contact                      | Disability Details                                                                                                    |
| Disability                   |                                                                                                    |
| Citizenship an               | Information<br>The government requires us to collect disability information                                                            |
| Sultural Depend              | Click Update Information to update your details.                                                                                       |
| Parent/Grandian<br>Documenta | The information that you submit is completely confidential                                                                             |
| Terms and Conducts           | For more information about the support services available visit the <u>AccessAbility Services</u> website                              |
|                              | Verif EffetESIte invaluent or king term medical condition.<br>Information about disability support services, equipment and facilities. |

• To declare a disability, impairment, or long term medical condition, select **Yes** from the drop-down menu, then click **Save**.

| BUR<br>•NE•                                                                                     |                                                                                                    |
|-------------------------------------------------------------------------------------------------|----------------------------------------------------------------------------------------------------|
| My Details Approatons Offen                                                                     | My Enroment (Study Plan) Coam Timetable My Plancials (Fees) Results and Displayation Class Timetable                                                                                                    |
| Personal<br>Civitad<br>Disastry                                                                 | Change Disability Details                                                                                                    |
| Citeesship and Residency<br>Cultural Details<br>Educational Decignound<br>Employment Rackground | Information The information that you submit in For more information about the Performance information about the Performance information about the Performance information about the Performance information about the Performance information about the Performance information about the Performance information about the Performance information Performance information Performance information Performance Performance Pe |
| Parents Guardian<br>Documents<br>Stanctore<br>Terms and Conditions                              | excerved * YESY ? Stade whether the advant line is defined as                                                                                                    |
|                                                                                                 | Save R                                                                                                    |
|                                                                                                 |                                                                                                    |

- From there, you will be able to select the disability that applies to you. You can declare more than one if needed.
- You can also select if you'd like to receive information about support services, equipment and facilities. If you select **Yes**, you will be contacted by our Disability Support team.

### View your citizenship and residency details

• Click on Citizenship and Residency in the left-hand navigation.

#### NOTE:

You are unable to change these details yourself. If any details are incorrect or need updating, please contact studentHQ.

| BUR MANING                                                                                 |                                                                                                    |                                      |                                                             |
|--------------------------------------------------------------------------------------------|----------------------------------------------------------------------------------------------------|--------------------------------------|-------------------------------------------------------------|
| Mr Details Applications Offen                                                              | My Engineeri (Buch Plan) Exam Timelable My Pinancials (P                                                                                                    | oin) Results and Graduation Class Tr | metable                                                     |
| chal<br>ontact<br>isabiliy                                                                 | Citizenship and Reside                                                                                                    | ncy Details                          |                                                             |
| Inzensitip and Residency<br>ultural Details<br>locational Backgrounde<br>count Backgrounde | Information<br>Below are the current citizenship and residency details<br>For more information about Citizenship and Residency<br>If any of these are incorrect or have changed please or | refer to Ask George                  | stadents please po lo <u>http://www.ixeldumechine.edu.e</u> |
| Documents<br>Banctions<br>Terms and Constions                                              | Citizenship<br>Perhapent Ricklend of Australia                                                                                                    | No details net orded                 |                                                             |
|                                                                                            | Date Residency requirements for cilizenship met over a year ago                                                                                                    | No details recorded                  |                                                             |
|                                                                                            | Last date Otzenship and Residency data was confirmed<br>Residing in Australia during the study period                                                                                     | No details recorded                  |                                                             |
|                                                                                            | Residing cubilitie of Australia due to a course requirement.<br>Country of Cilicenship                                                                                                    | No details recorded                  |                                                             |
|                                                                                            | Country of Dual Ottoenship<br>Country of Beth                                                                                                    |                                      |                                                             |

05

### Manage your cultural details

• Click on **Cultural Details** in the left-hand navigation. If these details are incorrect, click the **Update Information** button to make changes.

| BUR<br>•NE•                                                |                                                                            |
|------------------------------------------------------------|----------------------------------------------------------------------------|
| Wy Details Applications Offers Wy Environment (Diudy Plan) | Exam TimeBable My Financials (Fees) Results and Graduation Class TimeBable |
| sability Cultural                                          | Details                                                                    |
| Citizenship and P                                          |                                                                            |
| Cultural Details                                           | requires us to collect cultural information                                |
| Educational Back                                           | semation to update your cultural dynam.                                    |
| Sectors Of Torres                                          |                                                                            |
| Terms and Conditions                                       |                                                                            |
| Lipdate infor                                              |                                                                            |
| Contrast and                                               |                                                                            |
|                                                            |                                                                            |
|                                                            |                                                                            |
|                                                            |                                                                            |

# 06

### Manage your educational background

- Click on **Educational Background** in the left-hand navigation to view the information recorded about your education background.
- To update any information on this page, click **Edit** or **Update** where required. After making changes, click **Save**.
- To add additional information about your educational background, click Add New, enter the details and click Save.

| ional<br>tart<br>celly                                    | Educational B                                                                                                    | ackground Details                           |                     |
|-----------------------------------------------------------|----------------------------------------------------------------------------------------------------|---------------------------------------------|---------------------|
| methip and Recidency<br>and Details<br>ational Dackground | Information<br>The government requires us to o                                                                                                    | collect educational background information. |                     |
| vyvora fuckýpunet<br>ments<br>kens<br>a and Conditions    | Australian Socondary e<br>Highest School Level Compense<br>Are you currently attending school?<br>Trea of compenso<br>aluseri (C<br>Donol<br>High<br>Control<br>High<br>Control<br>High<br>High<br>High<br>Control<br>High<br>High<br>High<br>High<br>High<br>High<br>High<br>High | schooling completed                         |                     |
|                                                           | Highest Level of Educa                                                                                                    | ation: Completion                           | Qualification Title |
|                                                           |                                                                                                    |                                             |                     |

#### NOTE:

#### Australian Secondary schooling completed

You are unable to change these details yourself. If any details are incorrect or need updating, please contact studentHQ.

#### **Highest Level of Education: Participation**

The highest level of qualification you have participated in, whether you completed the course or not.

#### **Highest Level of Education: Completion**

The highest level of educational qualification you have completed.

# 07

### Manage your employment background

- Click on **Employment Background** in the left-hand navigation to view the information recorded about your employment details.
- To update your Current Employment Status, click **Update Information** to add details or **Edit** where required. After making changes select **Save**.

| SWIN Streams Streams of The Sector Streams of The Sector Sector S | Ny Ensilvent (Study Plan) Essan Tarviadar | My Pinanciats (Pers) Results and G                                                                                                    | aduation Class Timetat |   |
|----------------------------------------------------------------------------------------------------|-------------------------------------------|----------------------------------------------------------------------------------------------------|------------------------|---|
| Personal<br>Constitute and Res                                                                                                    | Employment De                             | etails                                                                                                    |                        |   |
| Cultural Details<br>Educational Background<br>Employment Background<br>Parent/Guardian<br>Occuments                                                                                                    | rrent Employment S                        | ound details<br>Fut time employee<br>restance employee<br>settemptoyee - employing others<br>Settemptoyee - employing others<br>Settemptoyee - employing others | 2                      | 4 |
| tions                                                                                                    | e are curre                               | Unemployed - seeking full time work<br>Unemployed - seeking sufficient work<br>Net employed - not seeking employment                                            |                        |   |

• To add additional information about your employment background, click **Add New**, select both your Industry and Occupation Type from the drop down list and click **Save**.

| ditions                                                                                             | Add New                | employment background record                                                                                                    | led for you.                       |                        |
|----------------------------------------------------------------------------------------------------|------------------------|----------------------------------------------------------------------------------------------------|------------------------------------|------------------------|
| WIN yweater<br>BUR<br>NE TOPACOCT                                                                   |                        | Invitate 14 Franciss (Fers) Results and                                                                                                    | Andrease Care Transfer             |                        |
| Personal<br>Contact<br>Disability<br>Citizewalap and Residency                                      | Fridassmen             | t Background > Ch                                                                                                    |                                    |                        |
| Lotural Details<br>Educational Background<br>Improvement Background<br>Partni Guardian<br>Documents | Industry<br>Occupation | nent Deckground details                                                                                                    | 🖂 2<br>2 - The Despelse serie of t | e Muterth considerated |
| Sanctions<br>Terms and Conditions                                                                   | Save Cl                | Manager<br>Protessionals<br>Technicales and Trade Workers<br>Community and Personal Service Workers<br>Desk at and Administrative Vitokies<br>Saley Workers<br>Machinery Operators and Drivers<br>Libourers<br>Other | 9                                  |                        |

08

### Manage your parent/guardian education details

An overview of your Parent/Guardian(s) education details are recorded for Government reporting.

- Select **Parent/Guardian** in the left-hand navigation.
- Click **Update Information** to make changes to the recorded information.

| BUR<br>NE*                            |                                                                                                    |
|---------------------------------------|----------------------------------------------------------------------------------------------------|
| My Details Applications Offers M      | to Enternet colory Party Coam Terretable My Privaccies (Fers) Results and Graduation Class Terretable                      |
| Personal<br>Contact<br>Orifai Detaile | Parent/Guardian Education Details                                                                                          |
| Educational Backgro                   | Information                                                                                                    |
| Employment Backgros                   | Below are the Parent/Cuardian details we have recorded.<br>Click Update information to update your parent/puordan details. |
| Parent/Guardian                       | How many parentsignardians do you have?                                                                                    |
| Documents                             | Parent/Guardian Details                                                                                                    |
| Sanctions                             | General Highest Educational Atlanment                                                                                      |
| and C                                 | Highest Educational Advertised                                                                                             |
| (                                     | Update information                                                                                                    |

# 09

### View official documents which have been issued to you

- Select **Documents** in the left-hand navigation.
- Use the search fields to find documents that have been automatically generated by us and issued to you (e.g. Statement of Account).

| SWIN<br>BUR<br>• NE•                |                                                                                          |                                                                                                    |
|-------------------------------------|------------------------------------------------------------------------------------------|----------------------------------------------------------------------------------------------------|
| My Details Approximits Offen        | My Excelence (Skydy Filers) Exem Tanctab                                                 | e My Financials (Fees). Results and Griptulation. Class Timetable                                                 |
| Personal<br>Carilad<br>Disasters    | Documents                                                                                |                                                                                                    |
| Employment Backg<br>Parent/Guardian | Information<br>Please use the criteria below and<br>You must specify at least a start of | click on "Search' to search for a specific Coarse-Unit or limit the list of Course-Units.<br>ele and an end date. |
| Documents                           | Document Name                                                                            | 2                                                                                                    |
| Sanctions                           | Start Date                                                                               | B 2                                                                                                    |
| Terms and Condition                 | $\langle \rangle$                                                                        | a                                                                                                    |
|                                     |                                                                                          | a (v)                                                                                                    |
|                                     | Search                                                                                   |                                                                                                    |
|                                     |                                                                                          |                                                                                                    |
|                                     |                                                                                          |                                                                                                    |
|                                     |                                                                                          |                                                                                                    |

```
10
```

### View any sanctions that have been assigned to your record

Select **Sanctions** in the left-hand navigation.

#### NOTE:

For assistance or further information about your sanctions, please contact studentHQ.

| BUR UNIBUTION                     |                                                                                                    | Welcome Natalie                  |
|-----------------------------------|----------------------------------------------------------------------------------------------------|----------------------------------|
| Wy Details Applications Offen     | My Environit (Body Plan) Exam Timetable My Financials (Fees) Results and Graduation Class Timetable |                                  |
| Personal<br>Contect<br>Disability | Sanction Details                                                                                    |                                  |
| Citaesshe and Residency           | Information<br>Below is a list of sanctions that have been assigned to your record                  |                                  |
| Parent/Guardian<br>Documents      | There are cutterfly to senctions for you to view                                                    |                                  |
| Sanctions                         |                                                                                                    |                                  |
| Terms and Conditions              |                                                                                                    | Preasy Teens of Use. Costact Us. |
|                                   |                                                                                                    |                                  |

# 11

### View the terms and conditions you have agreed to

- Select Terms and Conditions in the left-hand navigation.
- Any terms and conditions you have agreed to will be listed. Click **View** to open.

| BUR<br>•NE•                                 |                                                             |                                                 |                |             |                          | Welcome Natale             |
|---------------------------------------------|-------------------------------------------------------------|-------------------------------------------------|----------------|-------------|--------------------------|----------------------------|
| My Details Approations Of                   | ters My Enrolment (Study Plan) Exam Timetable My Financials | s (Feet) Results and Graduation Class Timetable |                |             |                          |                            |
| Personal<br>Cirelact<br>Disability          | Terms and Conditions                                        | History                                         |                |             |                          |                            |
| Ottomship and Residency<br>Cultural Details | Permission Type                                             | Description                                     | Version        | Agreed Date | Application Contents     |                            |
| arGUardian                                  | VIEW Inditions of Application and Applicant Dect            | ander Check Agencies in 107105                  | Version 2017 2 | 04-Jun-2018 | Course Scholarship 🖬 Adv | vanced siteriding          |
| cuments<br>nctions                          | restruction information Technology (IT) Terms               | s and Conditions Check Parent Study Package:    | Version 2016-1 | 02-Jun-2018 | Counte                   |                            |
| erms and Conditions                         |                                                             |                                                 |                |             |                          |                            |
|                                             |                                                             |                                                 |                |             | P                        | twacy Terms of Use Consect |
|                                             |                                                             |                                                 |                |             |                          |                            |

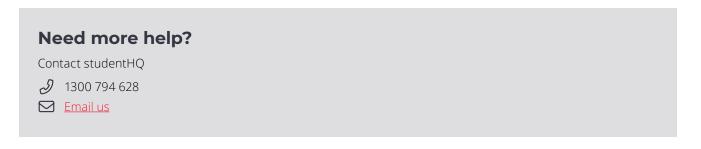